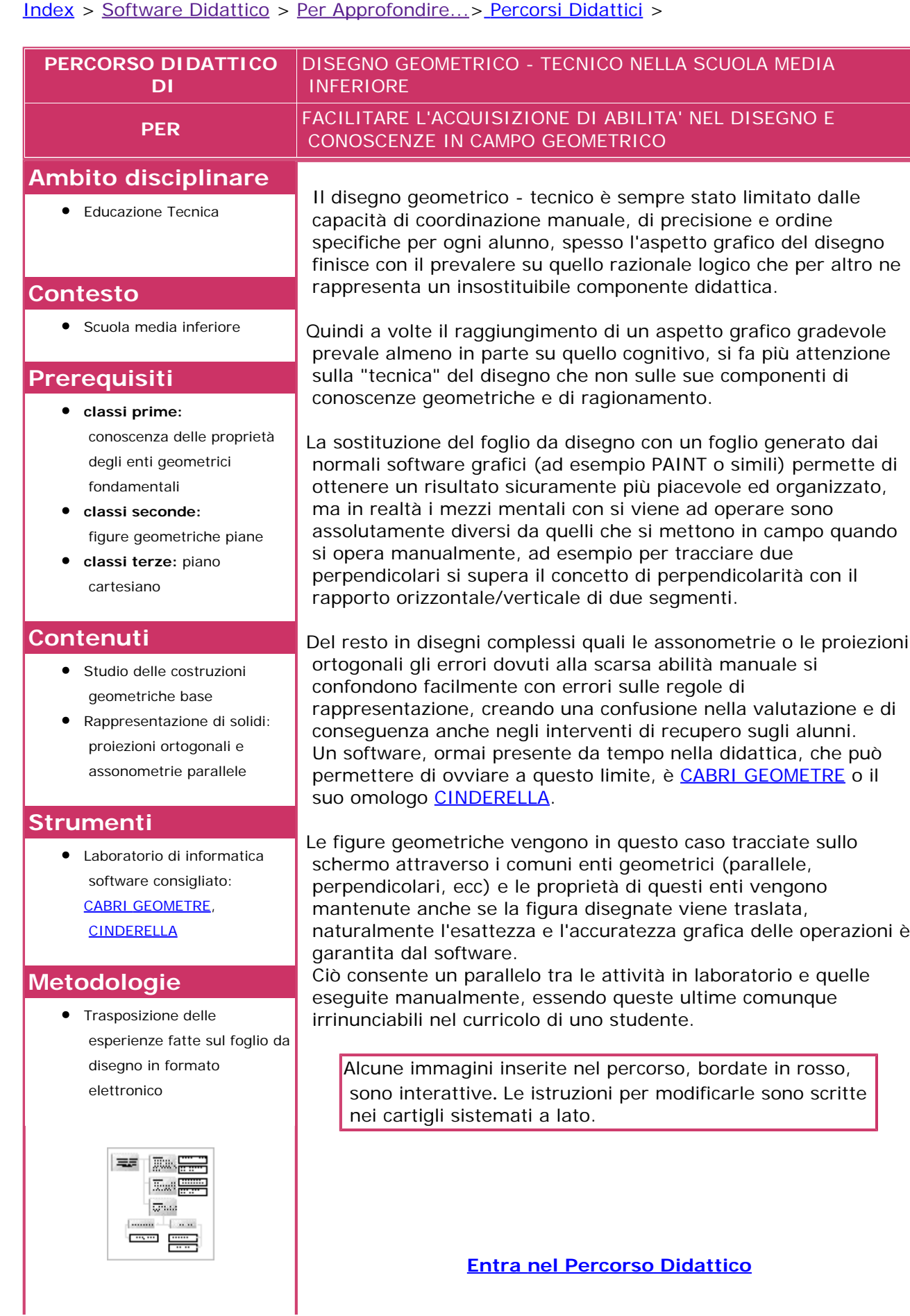

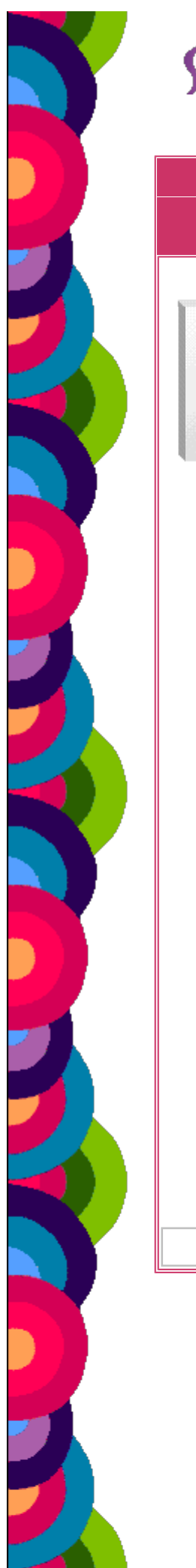

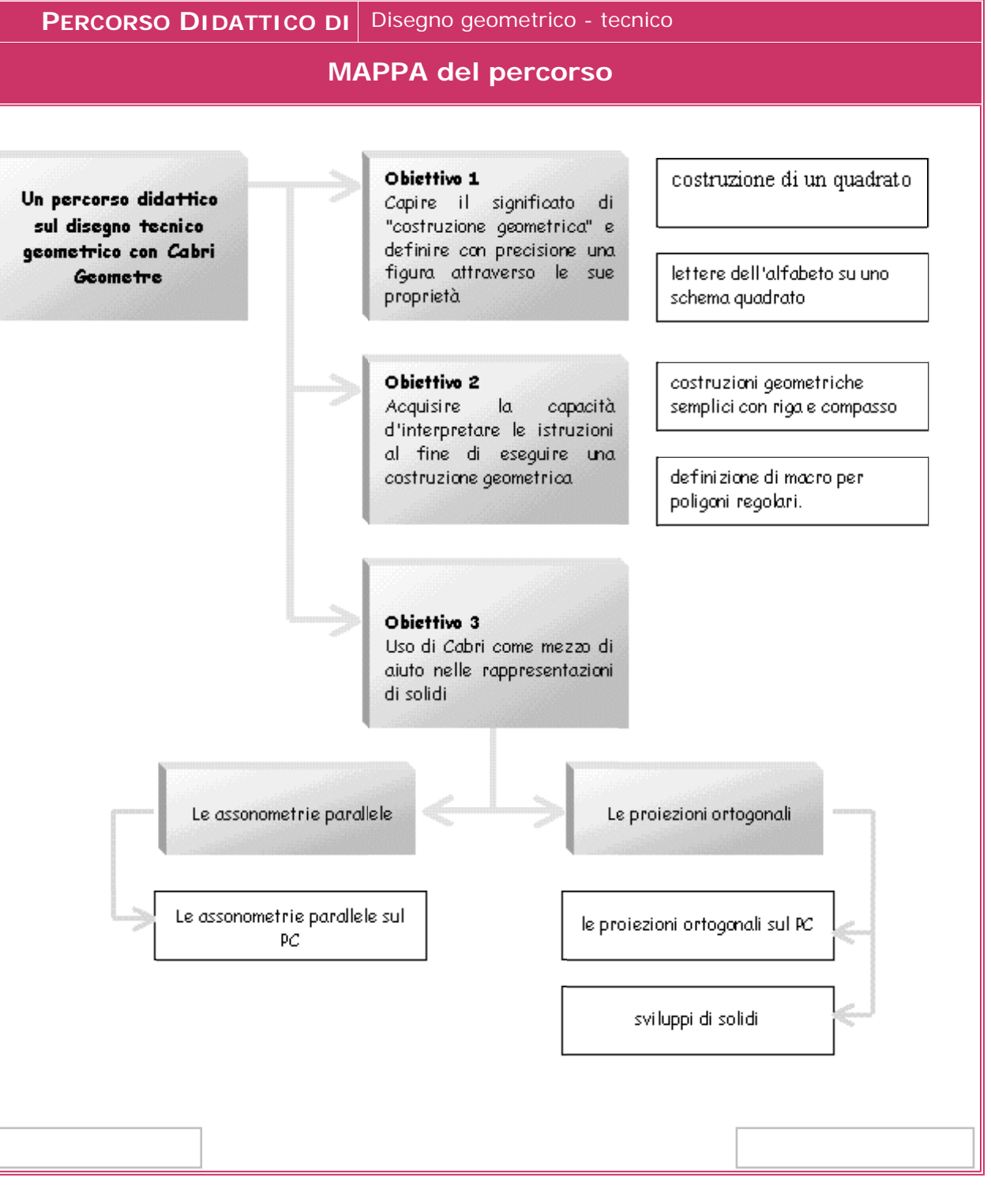

<span id="page-2-0"></span>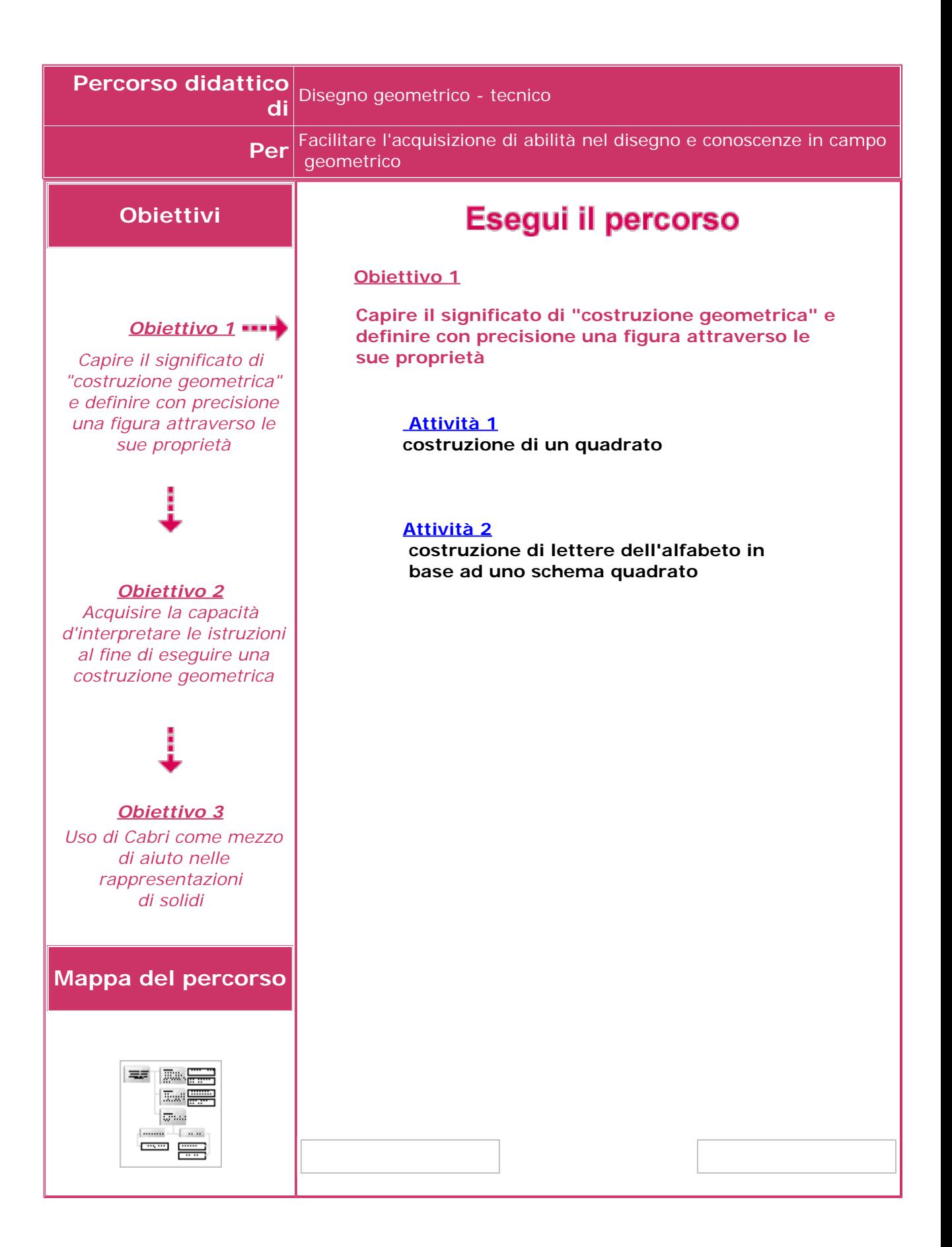

<span id="page-3-0"></span>**PERCORSO DIDATTICO DI** Disegno geometrico - tecnico

**OBIETTIVO 1** Capire il significato di "costruzione geometrica" e definire con precisione una figura attraverso le sue proprietà

#### **ATTIVITÀ 1 Costruzione di un quadrato**

Normalmente un ragazzo quando deve disegnare un quadrato tiene conto solo in parte delle proprietà della figura geometrica, ad esempio del solo fatto che i lati devono essere uguali fra di loro e non anche dell'uguaglianza degli angoli, che quindi risulteranno ortogonali.

Vengono tracciati quattro lati la cui misura è con qualche approssimazione uguale e di cui due sono orizzontali e due verticali, risolvendo in questo modo la perpendicolarità dei lati.

Lo stesso atteggiamento si ripropone anche nella figura prodotta con cabri: i segmenti vengono messi in misura, gli estremi sono collegati fra loro e sullo schermo appare un disegno che apparentemente è un quadrato. Cabri consente di modificare la figura "muovendo" un estremo o un segmento, se questa operazione viene eseguita sulla figura disegnata, il quadrato si deformerà in un quadrilatero qualsiasi, perché in realtà nel costruirla non si è tenuto conto di tutte le proprietà, manca la perpendicolarità dei lati.

Se viene "catturato" un vertice o un segmanto della figura, si potrà notare che il quadrato si deforma in un quadrilatero qualsiasi, perdendo le proprietà del quadrato.

Da ciò si può definire la differenza tra "*disegnare*" e "*costruire*" una figura geometrica secondo le sue proprietà.

Se la figura sarà costruita usando le rette perpendicolari e riportando le misure con delle circonferenze il quadrato non è deformabile, al massimo operando su due estremi ben determinati si potrà modificare la dimensione dei lati

Operando le stesse operazioni applicate al precedente caso, si potrà notare che il quadrato non modifica la sua struttura, al più modificherà le sue dimensioni o la sua posizione. si noti che non tutti i vertici o i lati sono attivi, infatti la loro posizione

o misura dipendono dalle proprietà stesse del quadrato.

Si deve notare che la costruzione effettuata con gli strumenti di cabri è concettualmente la stessa che uno studente esegue usando gli strumenti da disegno, se vuole ottenere un risultato corretto.

<span id="page-4-0"></span>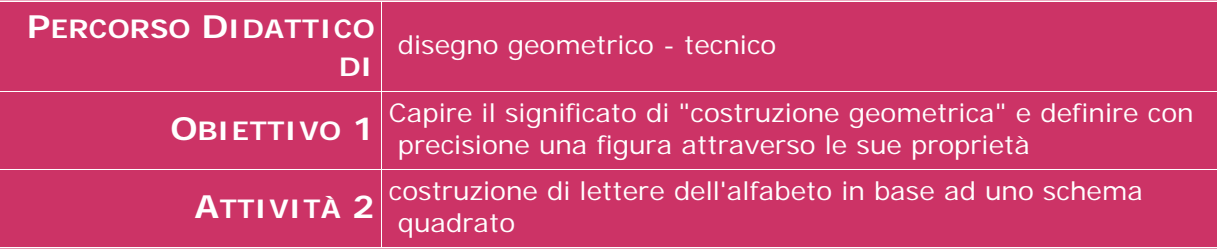

Un esercizio utile per prendere confidenza con gli strumenti di Cabri può essere quello di operare una serie di disegni in cui la difficoltà sia sempre maggiore.

A questo fine è stato presentato agli alunni un lavoro in cui si doveva costruire delle lettere dell'alfabeto su un modulo quadrato; le lettere sono facilmente inseribili in una serie di insiemi che hanno alla base uno stesso schema, come si può vedere in figura.

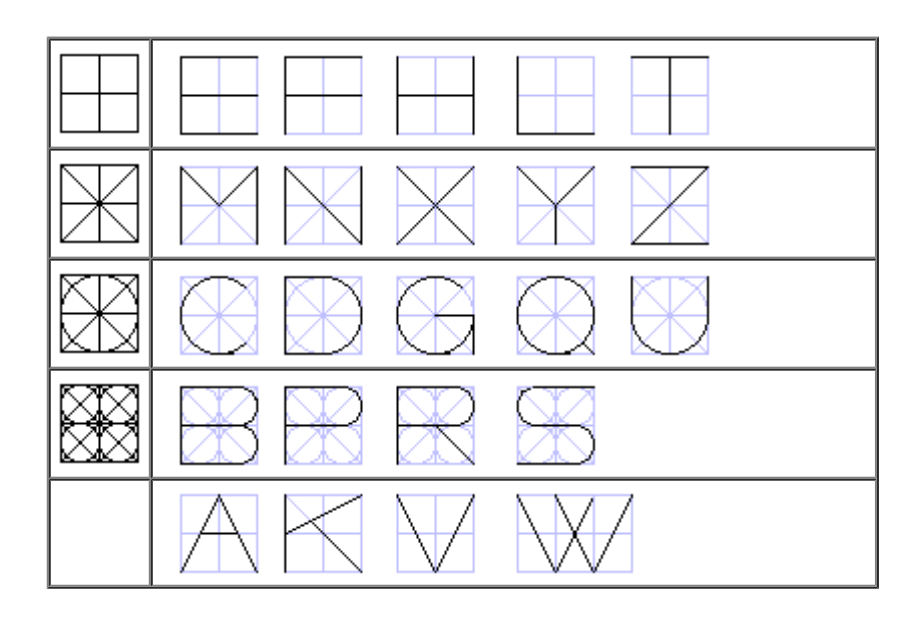

La complessità sempre maggiore del disegno abitua lo studente ad intervenire correttamente con gli strumenti, imparando a definire con cura le proprie operazioni: per disegnare una circonferenza deve definirne il centro e il raggio, determinare quali cose nascondere, come e cosa colorare, a quali linee e in che modo aumentare lo spessore, ecc.

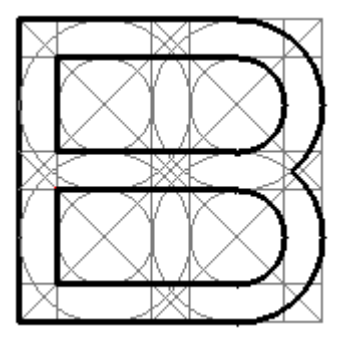

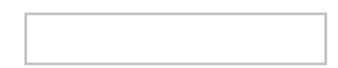

<span id="page-5-0"></span>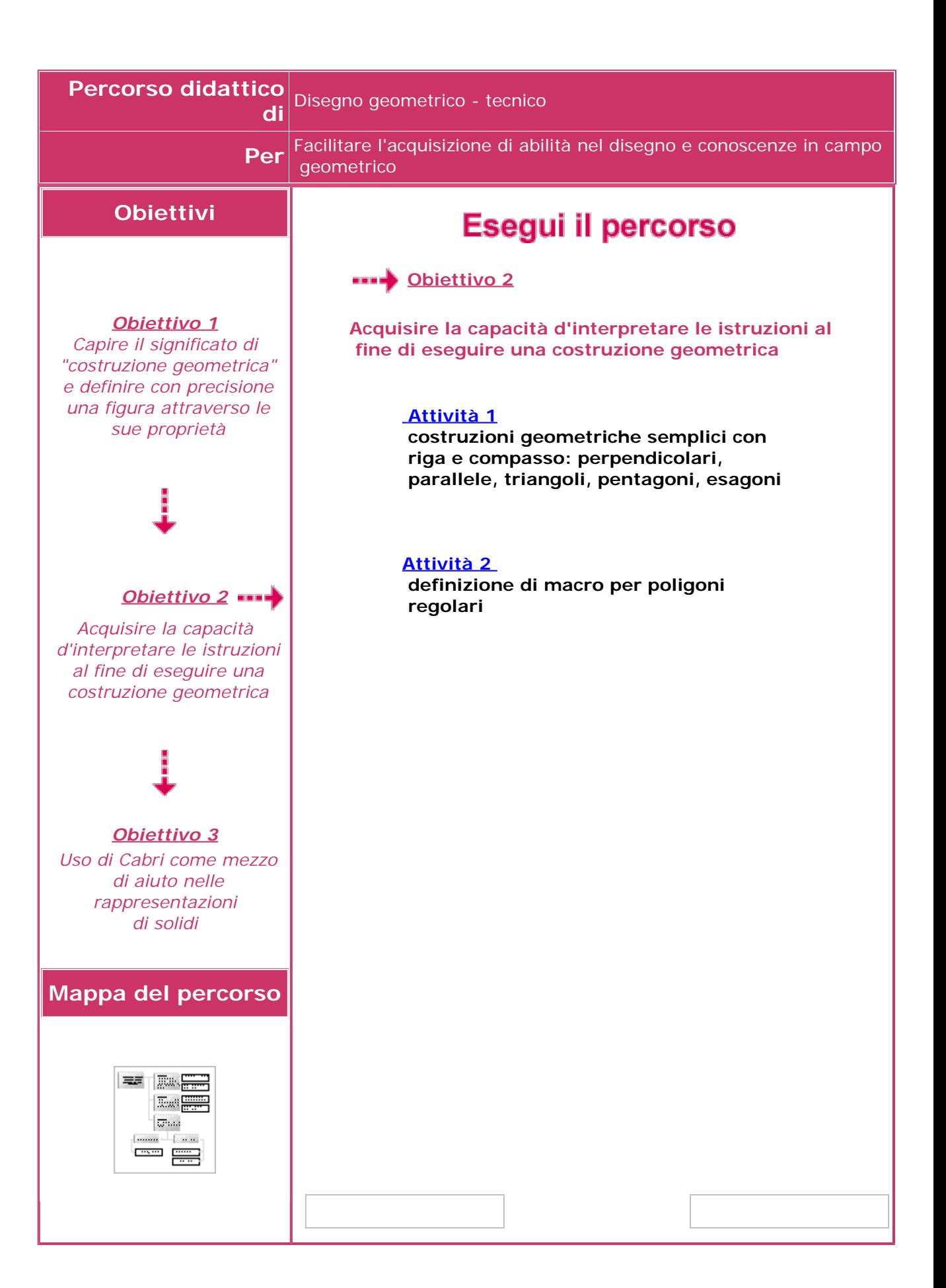

**PERCORSO DIDATTICO DI** Disegno geometrico - tecnico

**OBIETTIVO 2** Acquisire la capacità d'interpretare le istruzioni al fine di eseguire una costruzione geometrica

**ATTIVITÀ 1** Costruzioni geometriche semplici con riga e compasso: perpendicolari, parallele, triangoli, pentagoni, esagoni

Questa attività ha due finalità:

- rafforzare la capacità del ragazzo di tradurre una serie di istruzioni verbali in azioni strutturate in modo sequenziale

- organizzare le conoscenze in modo da eseguire con gli strumenti forniti dal software quelle operazioni che manualmente vengono effettuate in modo quasi automatico.

Innanzitutto lo studente, per poter disegnare la costruzione geometrica assegnata, sarà costretto a organizzare il lavoro identificando con chiarezza di quali dati dispone e qual'è l'obiettivo che si prefigge.

L'attenzione all'esatta sequenzialità delle operazioni si può ottenere anche con la sola attività di disegno tradizionale, per altro assolutamente insostituibile, ma la diversità della strumentazione tra il disegno manuale e quello assistito dal computer, impone di pensare ad eseguire il disegno con gli stessi enti geometrici, ma con mezzi diversi e quindi a ripensare all'organizzazione delle operazioni.

Supponiamo di dover eseguire la costruzione di una perpendicolare nel punto medio di un segmento;ad un certo punto della costruzione le istruzioni suggeriscono di "eseguire un arco con apertura a piacere maggiore della metà del segmento e con la stessa apertura eseguire un secondo arco": il primo arco può essere disegnato con lo strumento "circonferenza", dato che il raggio dell'arco è in realtà indeterminato, ma non il secondo, questo dovrà essere disegnato come è richiesto con la stessa dimensione

 del primo, l'alunno dovrà usare un altro strumento: il "compasso"; sarà quindi costretto a disegnare in precedenza un segmento pari al raggio del primo, rafforzando in questo modo le sue conoscenze geometriche.

Tutti ipunti sono "sensibili" in particolare il punto intermedio O modifica ambedue le circonferenze della costruzione

<span id="page-7-0"></span>**PERCORSO DIDATTICO DI** Disegno geometrico - tecnico

**OBIETTIVO 2** Acquisire la capacità d'interpretare le istruzioni al fine di<br>OBIETTIVO 2 eseguire una costruzione geometrica

**ATTIVITÀ 2** Definizione di macro per poligoni regolari

Nell'attività precedente sono stati costruiti dei poligoni regolari. Tra gli strumenti a disposizione si può trovare "poligoni regolari", ma la figura viene disegnata prendendo in considerazione il cerchio inscrivente e quindi il dato da conoscere è il raggio.

A volte è necessario costruire un poligono partendo dal lato, in questo caso si può intervenire solo conoscendo (e ricordandosi) il rapporto tra il raggio e il lato della figura, l'operazione comunque comporta un rischio di approssimazione dei calcoli.

In realtà se la costruzione ha come dato iniziale il lato e il poligono ha un numero di lati maggiore a sei la sua realizzazione manuale è molto complessa, essendo necessaria una notevole meticolosità nell'esecuzione.

Solo approfittando della precisione consentita dal software si può ottenere un risultato esatto.

La possibilità di costruire delle proprie "macro", può consentire di memorizzare la normale costruzione geometrica di un poligono e quindi inserirla nel software con tasti da noi costruiti.

Questa operazione consente inoltre di focalizzare maggiormente l'attenzione dello studente sulle nozioni studiate.

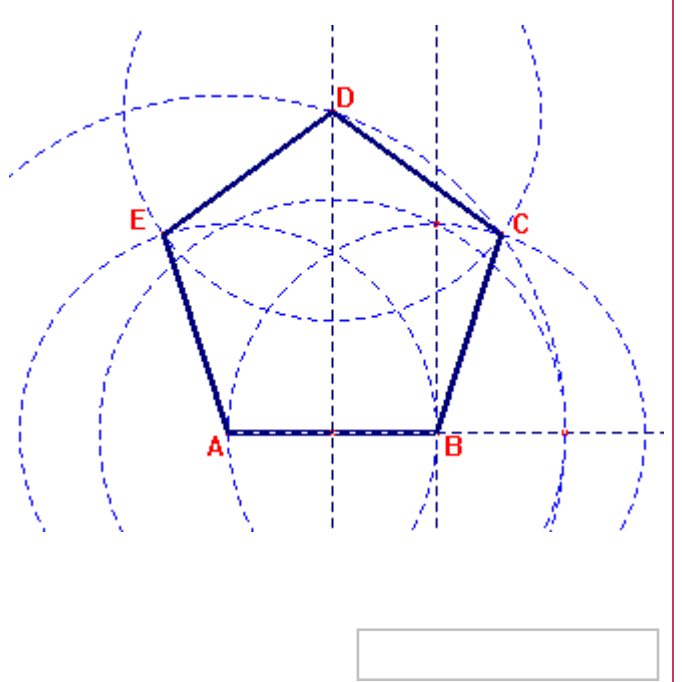

<span id="page-8-0"></span>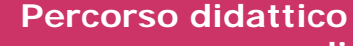

**di** Disegno geometrico - tecnico

**Per** Facilitare l'acquisizione di abilità nel disegno e conoscenze in campo geometrico

#### **Obiettivi**

*[Obiettivo 1](#page-2-0) Capire il significato di "costruzione geometrica" e definire con precisione una figura attraverso le sue proprietà*

#### Esegui il percorso

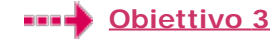

#### **Uso di Cabri come mezzo di aiuto nelle rappresentazioni di solidi**

Le attività proposte in questa sezione non sono riferite ad una unità didattica sviluppabile in un solo anno scolastico. Le attività di seguito descritte possono essere proposte anche non nell'ordine suggerito, conservando solo la sequenza relativa alle prime due.

#### **[Attività 1](#page-9-0)**

**Rappresentazione di solidi attraverso le proiezioni ortogonali**

**[Attività 2](#page-10-0) Sviluppo di solidi**

#### **[Attività 3](#page-11-0)**

**Rappresentazione di solidi attraverso le assonometrie parallele**

*[Obiettivo 2](#page-5-0) Acquisire la capacità d'interpretare le istruzioni al fine di eseguire una costruzione geometrica Obiettivo 3 Uso di Cabri come mezzo di aiuto nelle rappresentazioni di solidi* **Mappa del percorso**

> $\overline{\omega}$ aa  $1.44$  $=$  $=$

<span id="page-9-0"></span>**PERCORSO DIDATTICO DI** Disegno geometrico - tecnico **OBIETTIVO 3** Uso di Cabri come mezzo di aiuto nelle rappresentazioni di solidi **ATTIVITÀ** Rappresentazione di solidi attraverso le proiezioni ortogonali

Le PROIEZIONI ORTOGONALI sono uno dei sistemi con cui normalmente vengono rappresentati i solidi nei disegni tecnico-geometrici; in questa sede però non si tratterrà dei modi che possono essere utilizzati per far comprendere agli studenti cosa sono e come devono essere eseguite le proiezioni ortogonali, ma soltanto di quali facilitazioni e quali possibilità offre l'uso di Cabri.

In questo tipo di rappresentazione l'impegno maggiore è dato dalla notevole astrazione del disegno dall'oggetto, da ciò nasce la necessità di una serie di regole che formalizzino l'interpretazione e l'esecuzione dei disegni. La cura nei tratti e nell'uso degli attrezzi non riguarderà solo un aspetto grafico di ordine e pulizia, necessarie per mantenere una relativa chiarezza e quindi consentire l'organizzazione delle varie operazioni di disegno, ma assume un valore di interpretazione di regole e quindi di conoscenze di nozioni specifiche. La capacità di un'esecuzione chiara e precisa è proprio il limite che mostrano molti studenti, ciò impedisce una corretta valutazione dei loro lavori, non potendo distinguere una brutta esecuzione da una errata.

Se non vogliamo ridurre le proiezioni ortogonali a semplici esercizi manuali, ma consentire che manifestino tutto il loro contenuto di ragionamento, di acquisizione di abilità non semplicemente operative, si deve diminuirne le componenti di precisione e di coordinamento manuale a vantaggio degli aspetti logico-spaziali.

In questo caso l'uso di Cabri permette di spostare attenzione dalla fase preminentemente esecutiva a quella concettuale, favorendo la leggibilità del disegno.

I risultati che si possono ottenere anche in rappresentazioni complesse come le sezioni di solidi in proiezione sono naturalmente proporzionali alla capacità di organizzazione dello studente.

La figura si modifica agendo sul punto AG o sul centro degli assi.

Le linee tratteggiate sono state sostituite da linee continue leggere a causa dei limiti di visualizzazione dell'applet. Il software non prevede che, se durante la rotazione uno spigolo inizialmente *non in vista* si sposta in una posizione *in vista,* la sua rappresentazione debba essere modificata con un tratto più spesso o viceversa.

<span id="page-10-0"></span>**PERCORSO DIDATTICO DI** Disegno geometrico - tecnico

**OBIETTIVO 3** Uso di Cabri come mezzo di aiuto nelle rappresentazioni di solidi

**ATTIVITÀ** Sviluppo di solidi

Una naturale prosecuzione dello studio grafico dei solidi è la costruzione di modelli tridimensionali in cartoncino attraverso il disegno del relativo sviluppo, operazione che può essere portata in avanti contemporaneamente alle proiezioni ortogonali, anche in questo caso la precisione di cabri può essere determinante nella riuscita dei lavori.

Infatti se vengono ridotte tutte quelle imprecisioni che possono derivare dalla limitata capacità grafica dei ragazzi, si possono costruire con buoni risultati anche solidi complessi come quelli sezionati; inoltre le misure necessarie per ottenere lo sviluppo possono essere prese direttamente da una proiezione corretta e con una precisione che arriva sino al

decimo di millimetro (due cifre decimali qualora si misuri con i valori di default) È anche interessante provare come si possa sviluppare in parallelo la misurazione sul disegno e il calcolo applicando il teorema di Pitagora.

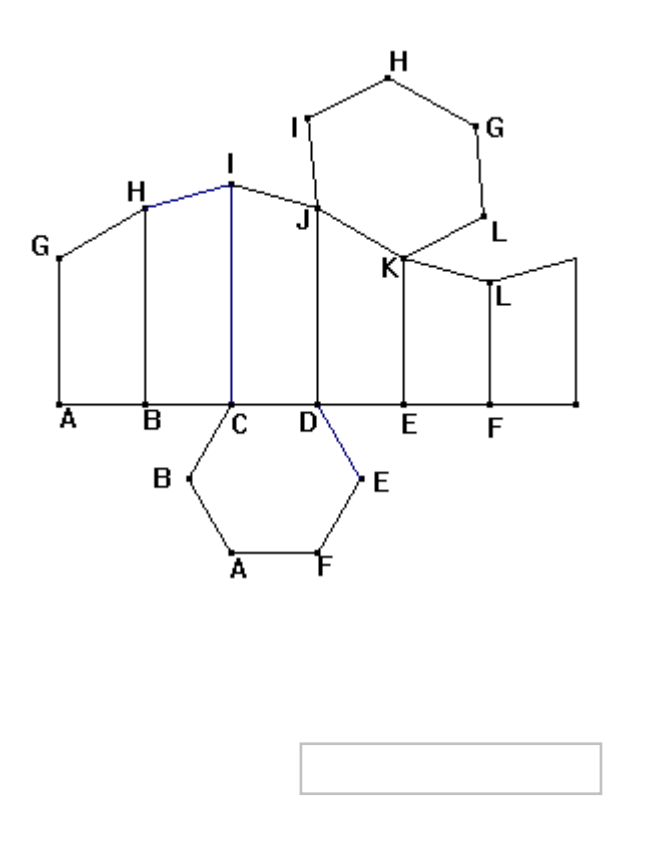

<span id="page-11-0"></span>**PERCORSO DIDATTICO DI** Disegno geometrico - tecnico

**OBIETTIVO 3** Uso di Cabri come mezzo di aiuto nelle rappresentazioni di solidi

**ATTIVITÀ** Rappresentazione di solidi attraverso le assonometrie parallele

È evidente che anche per le assonometrie parallele valgono le stesse considerazioni già fatte per le proiezioni ortogonali, Cabri mantiene una funzione di semplificatore delle attività manuali e consente un disegno ordinato, più pulito e maggiormente comprensibile.

In questo caso però una funzionalità di cui avevamo già accennato di Cabri può essere utile alla comprensione di questi disegni.

Innanzitutto una breve premessa: un oggetto tridimensionale può essere rappresentato su un foglio bidimensionale solo se la sua struttura geometrica viene deformata, nello stesso modo in cui noi normalmente percepiamo la realtà: un cubo (sei facce uguali tutte quadrate) noi lo percepiamo e lo rappresentiamo come un esagono formato da un quadrato e da due parallelogrammi uguali.

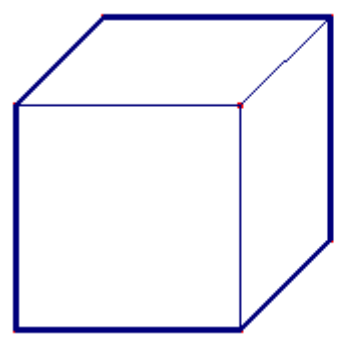

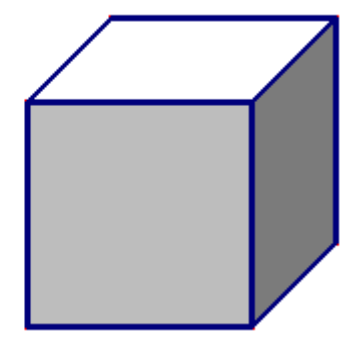

Quindi un disegno va interpretato e l'interpretazione, in particolar modo nella tecnica, passa attraverso delle convenzioni che devono essere codificate, l'aspetto finale dell'oggetto rappresentato dipende quindi dalle regole con cui tracciamo i segni che lo compongono

In genere la deformazione dipende dalla quella a cui viene sottoposta la base d'appoggio del solido, ciò che viene definito come Piano Orizzontale concetto recuperato dalle proiezioni ortogonali. Ma se questo piano viene interpretato come un piano cartesiano allora la deformazione dipende semplicemente dalla modifica dell'angolo compreso tra gli assi X e Y, non più retto ma di 120° nell'Assonometria Parallela Isometrica, di 135° nella Dimetrica (Cavaliera) e nuovamente retto, ma orientato in modo particolare nella Monometrica (Militare).

l'orientamento e le dimensioni del solido possono essere modificate operando sui vertici del pentagono nel piano cartesiano, invece operando sugli assi X e Y dell'assonometria si può passare da una rappresentazione all'altra.

Se il disegno viene eseguito con Cabri diventa possibile passare da un'assonometria all'altra senza fare un nuovo disegno, ma semplicemente spostando con il mouse a seconda dei casi uno o ambedue gli assi X e Y in assonometria e modificarne l'inclinazione.